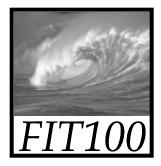

## Test Your Tech

Blazing away is:

- A. The BBC drama about Charles Dickens.
- B. Learning a new software program without reading the manual.
- C. A fire burning out of control.

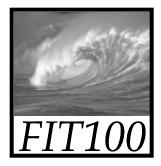

## Test Your Tech

Blazing away is:

- A. The BBC drama about Charles Dickens.
- B. Learning a new software program without reading the manual.
- C. A fire burning out of control.

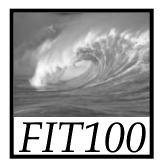

#### Announcements

- Due Monday before noon:
  - \* Lab 2—Directories
  - \* HW 1
    - It's not a quiz
    - We just used Catalyst's Web Q tool to allow you to answer the homework questions online
- For lecture Monday, read chapter 3 of *Fluency*

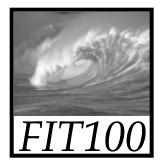

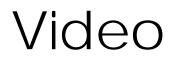

- Fitness: Skills, Concepts and Capabilities (5:38)
  - \* <u>http://uweoconnect.extn.washington.edu/fitn</u> <u>essskillsconceptscapabilitiesdslfit7/</u>

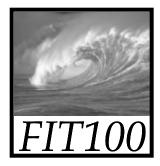

## What the Digerati Know

Other people can teach you computer applications or you can figure them out for yourself

© Copyright L. Snyder, 2004

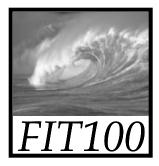

## Learning New Tools

#### How do we learn to use new tools? OReading the owner's manual -- chain saw OBe taught in their use -- car, bicycle OFigure them out ourselves -- iPod

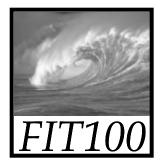

## Learning New Tools

How do we learn to use new tools?

OReading the owner's manual -- chain saw OBe taught in their use -- car, bicycle Figure them out ourselves -- iPod

- Software designers wanting you to learn their tool ASAP, try for 'intuitive'
  - Consistent Interfaces -- build on experience
  - Suggestive icons -- bypass terminology
  - Metaphors -- exploit analogous reasoning

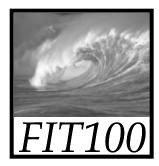

## Standard Functionality

# Most applications have File and Edit

| Edit       | View     | Image    | Colors |
|------------|----------|----------|--------|
| Ur         | ndo      | C        | itrl+Z |
| Re         | epeat    | C        | itrl+Y |
| Cu         | ut       | c        | trl+X  |
| Co         | ру       | C        | itrl+C |
| Pa         | iste     | C        | trl+V  |
| Cl         | ear Sele | ection D | el     |
| Select All |          | C        | trl+A  |
| Co         | ору То.  |          |        |
| Pa         | ste Fro  | m        |        |

| File | Edit    | View    | Image      | Colors | Help  |
|------|---------|---------|------------|--------|-------|
| N    | ew      |         |            | Ct     | :rl+N |
| 0    | pen     |         |            | Ct     | rl+0  |
| Sa   | ave     |         |            | Ct     | rl+S  |
| Sa   | ave As  |         |            |        |       |
| Pr   | int Pre | view    |            |        |       |
| Pa   | age Se  | tup     |            |        |       |
| Pr   | int     |         |            | Ct     | rl+P  |
| Se   | end     |         |            |        |       |
| Se   | et As V | Vallpap | er (Tiled) | 1      |       |
| Se   | et As V | Vallpap | er (Centi  | ered)  |       |
| 1    | World:  | 3       |            |        |       |
| 2    | AWA     |         |            |        |       |
| З    | C:\WI   | NNT\Go  | one Fishir | ng     |       |
| 4    | C:\WI   | NNT\Co  | offee Bea  | n      |       |
| Ex   | cit     |         |            | Al     | t+F4  |

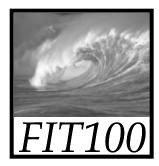

## Standard Functionality

# Most applications have File and Edit

| Edit View  | Image Colors |
|------------|--------------|
| Undo       | Ctrl+Z       |
| Repeat     | Ctrl+Y       |
| Cut        | Ctrl+X       |
| Сору       | Ctrl+C       |
| Paste      | Ctrl+V       |
| Clear Sel  | ection Del   |
| Select All | Ctrl+A       |
| Copy To.   |              |

Paste From...

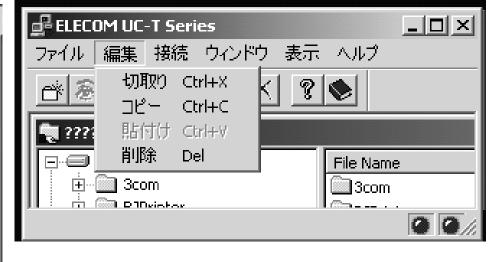

Impress your friends with your knowledge of Japanese

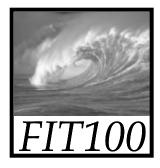

## What does 'New' Mean?

'New' means create a 'blank instance' To understand 'blank instance' know that information has properties as well as content which are all stored in a table with a place for everything

Document: Date created, date modified, creator, fonts, content, diagrams, pictures, tables, ...

A 'blank instance' is simply the structure without any of the content

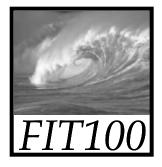

## Example

- Checkbook register
  - \* A blank line is a new instance
  - \* Same structure
    - Column headings: date, payee, reconciled, withdrawal, deposit, balance
    - Data types for each column: date, text, y/n, currency, currency, currency

| DATE     | PAYEE             | Rec | WD     | DEP | BAL     |
|----------|-------------------|-----|--------|-----|---------|
| 12/31/07 | Rentals R Us      |     | 750.00 |     | 1235.00 |
| 1/1/08   | BIG S Season Pass |     | 499.00 |     | 736.00  |
|          |                   |     |        |     |         |

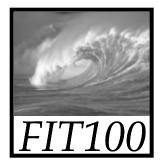

### "Click Around"

Software designers use standard ideas to make applications intuitive

 To learn a new application, check it out by clicking around

\* Take a minute to ...

- Look under all menus to see operations
- Follow the "..." for menu operations
- Try to recognize what the icons mean

Clicking around is exploration

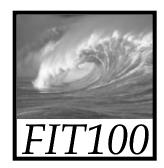

#### **Find**:

consistent

interface

- icons
- metaphor

## A New Application

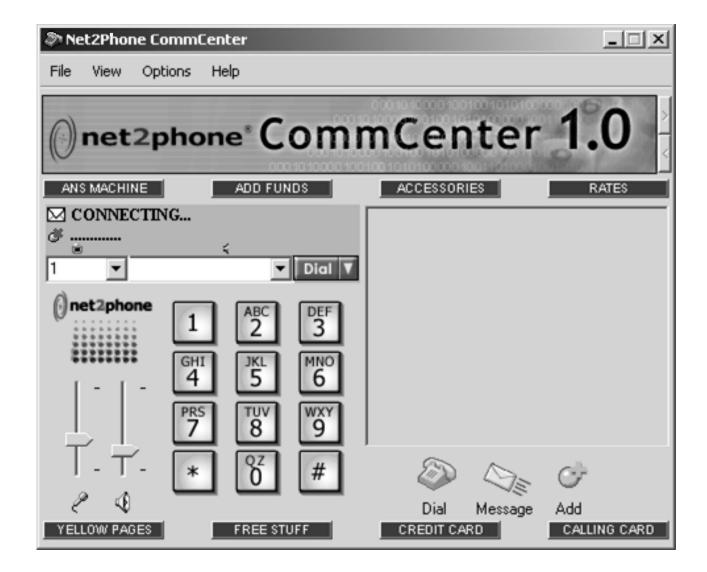

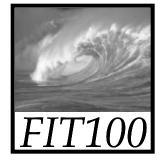

REGISTER IMAGE FOLDER

#### - U × 🐟 C:\Program Files\Canon\ZoomBrowser EX\Image Library One\My Images\Japan2 - ZoomBrowser EX File Edit View Properties Internet Help 📕 HongKong0 🔺 ٠ 12 Iceland Istanbul1 📃 Istanbul2 🔲 Japan1 📃 Japan10 🔲 Japan11 Japan12 Japan13 136-3652\_IMG.JPG 136-3654\_IMG.JPG 136-3653\_IMG.JPG 📃 Japan14 Japan15 Japan16 Japan17 🔲 Japan18 📕 Japan2 Japan3 Japan4 Japan5 Japan6 136-3655\_IMG.JPG 136-3656\_IMG.JPG 136-3657\_IMG.JPG Japan7 Japan8 Japan9 MyImages2 NewMexico NewZealan NewZealan NewZealan NewZealan NewZealani -NewZealan ٩, C:\Program Files\Canon\ZoomBrowser EX...\Japan2 A NewZealan 🔻 Contains 119 images ZOOM ZOOM OUT IN 4 . ZOOM SELECT

REFRESH

DELETE

IMPORT IMAGES

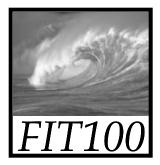

## Metaphors

#### Net Point Video: Metaphors <u>http://uweoconnect.extn.washington.</u> <u>edu/metaphorsdslfit7/</u>

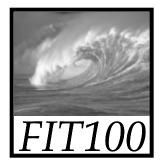

## "Blazing Away"

Learn an application fast by trying it

- Beginning with a new instance, assertively try menu items
  - \* Expect to fail and make a mess
  - \* Exit the application, and if you are asked "Save?" reply "No"
  - \* Try repeatedly until becoming familiar

If you are trying to achieve some goal, keep your eyes on the prize

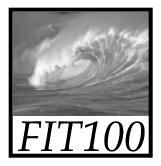

## To Learn A New Tool

Software systems build on a consistent interface, standard metaphors, etc.

- \* Expect to teach yourself applications
- \* Do so by familiarizing yourself with the features ... "Clicking Around"
- Assertively try out the features, "Blaze Away," watching what they do
  - Be efficient -- stay focused, don't type a lot when you expect to exit

If all else fails ...

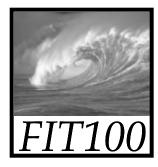

## Differences & Similarities

Different vendors will produce similar software for the same task

- Superficially, the GUIs use similar features
- Fundamentally, the task largely determines how the software must work ... they *must* be similar

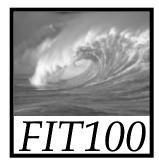

## Differences & Similarities

Different vendors will produce similar software for the same task

- Superficially, the GUIs use similar features
- Fundamentally, the task largely determines how the software must work ... they *must* be similar
- Implications ...
  - Know one word processor, learn others fast
  - SW differences: mostly glitz, convenience
  - Don't accept lousy ... switch to other SW 19

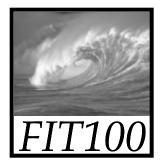

## Mac or PC???

Which is better—Mac or PC?

- Arguments create only heat, no light
  - \* They are more alike than different
  - \* Any Fluent person can use both

Homework 2: Find a Macintosh computer on campus, e.g. MGH 1<sup>st</sup> floor or OUGL labs. Try out the Mac and see what you find familiar and what is different. Locate the browser, and check the class web page. Hand in a list *describing* in a sentence or two five features you find different, and five that are the same.

Due: Before 5pm on Friday, January 18, 2008

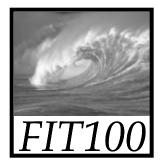

## Another Implication

If SW is similar at its core, computations can be taught without learning a specific vendor's SW ...

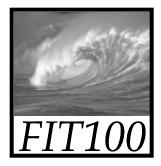

## Another Implication

If SW is similar at its core, computations can be taught without learning a specific vendor's SW ... consider text searching and replacement

Article 1. All human beings are born free and equal ... eeeeeeeeeeeequal

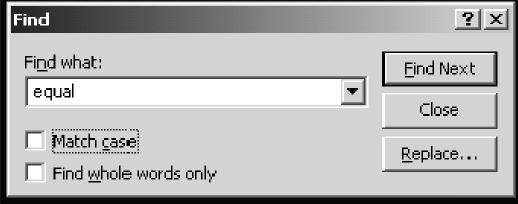

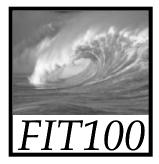

### Replacement

## Two strings are required: search string and substitution string

| Replace               | ? ×                 |
|-----------------------|---------------------|
| Fi <u>n</u> d what:   | Eind Next           |
| search 💌              | Close               |
| Replace with:         | <u>R</u> eplace     |
| Match case            | Replace <u>A</u> ll |
| Find whole words only |                     |

• Adopt a notation: search \* substitute

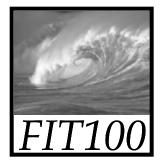

## Notation Example

Illustrating the use of the notation \* Using the replacement Clinton \* Bush The sentence "At the White House President Clinton said ..."

Becomes

"At the White House President Bush said ..."

\* It's easy to express substitutions
Gore \* Cheney / Albright \* Powell / Socks \* Buddy

To show deletion use epsilon,  $\boldsymbol{\varepsilon}$ , as in: word  $\boldsymbol{x} \boldsymbol{\varepsilon}|_{24}$ 

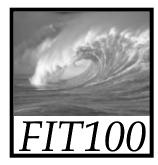

Placeholder Technique

#### A common problem ... copying text off web often trashes the line breaks

| Roses are red                         | Roses are<br>red   |
|---------------------------------------|--------------------|
| Violets are blue                      |                    |
|                                       | Violets are        |
| Searching is fun                      | blue               |
| Put doogn/t rhumo                     | Searching is       |
| But doesn't rhyme                     |                    |
|                                       | fun                |
| Intended —<br>Trashed by extra line b | fun<br>But doesn't |

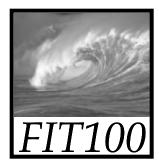

## Placeholder Technique

## Formatting is performed by special (non printing) characters ...

```
Roses are red↓
                                    Roses are ↓
┛
                                    red⊥
Violets are blue. ↓
                                    Violets are \dashv
┛
Searching is fun↓
                                    blue⊣
But doesn't rhyme, ∣
                                    Searching is \dashv
                                    fun
                                    ┛
Intended
                                    But doesn't 1
Trashed by extra line breaks
                                    rhyme ↓
```

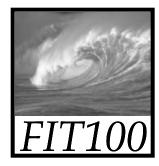

Placeholder Technique

Roses are *irediViolets* are *ibluei...* 

• Deleting the single ↓ deletes them all!

```
Roses are ,
red,
,
Violets are ,
blue,
,
Searching is ,
fun,
,
But doesn't ,
rhyme ,
```

Roses are redViolets are blueSearching is funBut doesn't rhyme

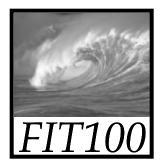

## Thinking of the Input

#### Roses are *irediViolets* are *ibluei...*

• Placeholder technique ...

Step 1. Substitute a placeholder for the longer string

,\_, **×** #

Yielding

Roses are , Jred#Violets are , Jblue#...

Step 2. Next, delete the shorter string

**.⊢×** ε

Yielding

Roses are red#Violets are blue#...

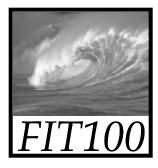

## Placeholder Replaced

Step 3. Finally, replace the placeholder with the original long string

# 🗶 🎝

Yielding

Roses are red\_\_Violets are blue\_\_...

The intended result!

• Summarizing the placeholder

longstring × placeholder

shortstring  $\mathbf{x} \in \mathbf{\varepsilon}$ 

placeholder × longstring

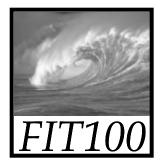

## Summarizing

Humans must learn to use tools

- Software designers want you to learn easily
- SW uses consistent interface, metaphors, ...
- \* Teach yourself applications by "Clicking Around," and "Blaze Away"
- \* SW for a task must share core features
- \* Learn app.s independently of vendor

Placeholder technique is effective for fixing text

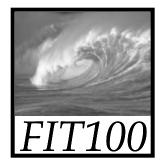

## For Monday

- Lab 2, HW1 are due before noon
- Read Chapter 3 of Fluency
- Review for next week's pop quiz

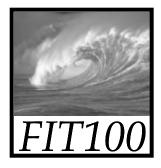

#### Next Week

- Pop quiz next week in Lab
   \* Online like the last one
  - \* Ten questions
    - True/False
    - Multiple Choice

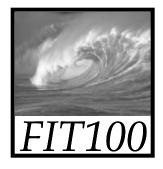

#### Next Week

- Review
  - \* Study questions at end of each chapter
  - \* Study answers to odd-numbered questions in back of book
  - \* Lecture notes
  - \* Videocasts of lectures
  - \* Flash cards

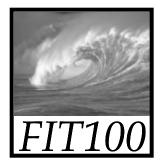

#### Next Week

• Have a good weekend!